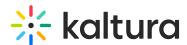

## I am having trouble installing Kaltura Capture. What should I do?

Following are some reasons you may be having trouble installing Kaltura Capture.

## Did you previously have the Kaltura Capture application installed on your device?

If yes, uninstall the app and 'clean' reinstall it using the following steps:

- 1. Make sure you have administrator privileges to install and remove programs on your PC.
- 2. BACK UP all your previous recordings. Their default location should be:

C:\Users\USERNAME\AppData\Local\Kaltura\Capture\Recordings

3. Uninstall the previously installed version of the product using this guide:

For Win - Uninstall or Remove Apps and Programs in Windows 10 For Mac - Install and uninstall apps from the internet or a disc on Mac

4. To make sure that old settings or app residuals are not preventing the product from working correctly, remove folders "Bin", "Settings", "setup" from this location:

WinOS Directory - C:\Users\USERNAME\AppData\Local\Kaltura\Capture macOS Directory - /Users/<username>/Library/Preferences/Kaltura/Capture/

- 5. Reboot your PC.
- 6. Get the latest installer download links here: Release Notes Kaltura Capture
- 7. Install Kaltura Capture using the Official Guide to Install Kaltura Capture.

⚠ Please replace 'USERNAME' with your current username on your Windows PC.

[template("cat-subscribe")]